## 数学科における有効なICT活用

## ~生徒が主体的に学習に取り組み,数学的な思考力・表現力を高める指導の工夫~

東根市立第二中学校 鈴木 理夫

#### 1 テーマの設定

本校はコンピュータ室に生徒用コンピュータ が 40 台あり, 全台ネットワーク化されており, インターネットが利用できる。また,50 型プラ ズマディスプレイ一体型電子黒板,プロジェクタ ー,書画カメラ,ノートパソコンがあり,授業者 は必要に応じて利用し,プレゼンテーションを行 える環境にある。

本校の生徒は,領域では「数と式」がおおむね 良好なのに対して「図形」「数量関係」の理解度 が低い。図形の性質などの根拠を用いて,筋道を 立てて証明,説明する力や、関数では、表,式, グラフなどを用いて変化の様子を調べ,特徴を説 明する力が定着していないからであると考える。 そこで,課題提示を行うとき,さまざまなコンピ ュータソフトを駆使し,電子黒板やプロジェクタ ーを使って動的なシミュレーションの提示を行 うことや,書画カメラを使って生徒のワークシー ト等を投影し,自分の考えを発表させる活動に積 極的に取り組めば,数学的な思考力・表現力がつ いてくると考える。

平成 20 年 3 月に改訂された学習指導要領では, 数学の領域構成が3領域から4領域に改められ た。新たに加わった領域「資料の活用」では、次 の内容を扱うように示されている。

第1学年

- ・目的に応じて資料を収集し,コンピュータ を用いたりするなどして表やグラフに整 理し,代表値や資料の散らばりに着目して その資料の傾向を読みとることができる ようにする。
- 第3学年
	- ·コンピュータを用いたりするなどして、母 集団から標本を取り出し,標本の傾向を調 べることで,母集団の傾向を読み取れるこ とを理解できるようにする。

このことを受け,「資料の活用」においては, コンピュータを有効に利用して,考えさせる活動 を積極的に行わせる必要がある。特に,平成 21

年度から移行措置として実施する1年では,生徒 一人一人がコンピュータを操作し,ヒストグラム を作成し,そのヒストグラムから集団の様子を調 べる活動を取り入れたい。

以上のことから、指導法の改善を目指し、本テ ーマを設定した。

#### 2 研究の仮説

〔仮説1〕

多様な数学用ソフトを使って,動的に課題を シミュレーションする提示を行えば,生徒は, 課題への理解を深め,自力解決へ向けた取り組 みを行い,思考力を高めることができるであろ う。

~授業で使える有効な数学用ソフトウェアの発 見(発掘)と活用~

〔仮説2〕

生徒が発表する場面で,ICTを使って生徒 のワークシート等を大きく投影し,生徒に発表 活動を行わせれば,自分の考えを表現する力や, 発表者の考えを聞こうとする姿勢が育成され るであろう。

~生徒と生徒のかかわりの中での有効なICT 活用~

#### 3 研究の方法と計画

- (1) 単元や課題の特性を考慮し,年間指導計画 のどの場面で数学用ソフトやICTを活用し ていけば効果的な提示ができるのか計画を立 て,年間計画に位置づけを行う。
- (2) インターネットトや書籍を参照して、ねら いにそった効果的な数学用ソフトを発掘し, 積極的に活用し,実践を重ねる。
- (3) ICT機器を使って生徒自身が発表活動を 行える授業を組み立てる。
- (4) ICT機器(コンピュータ,プロジェクター, 書画カメラ,電子黒板)を常に活用できるよう にするために,環境を整備する。

# 4 研究の実践

(1) 単元計画におけるICT活用の位置づけ

【1年数学】

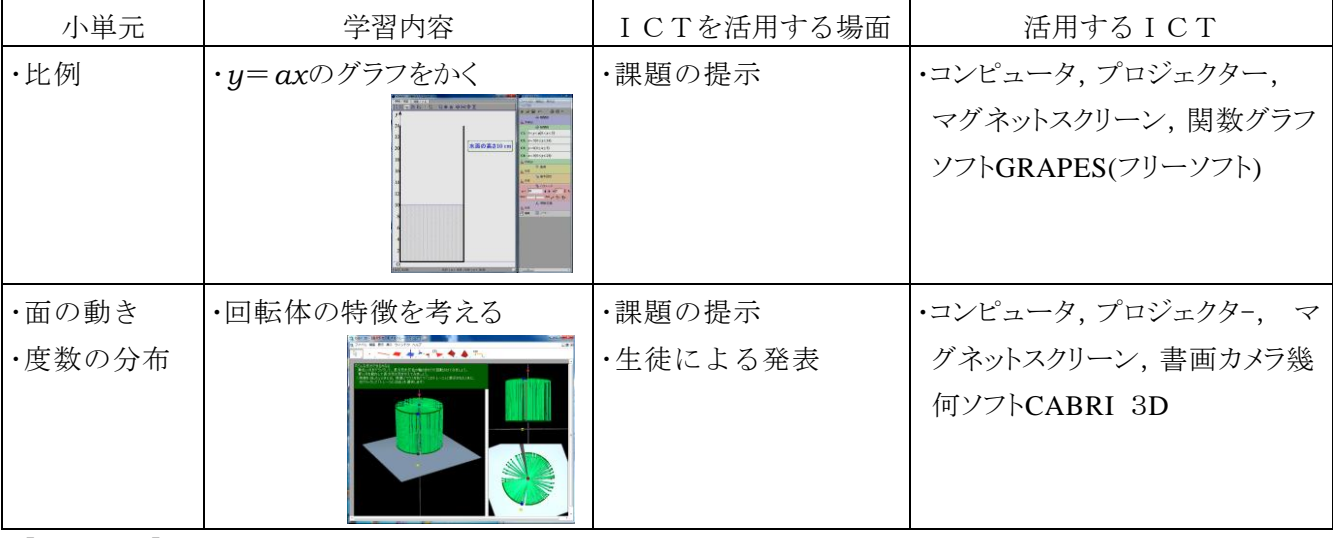

【2年数学】

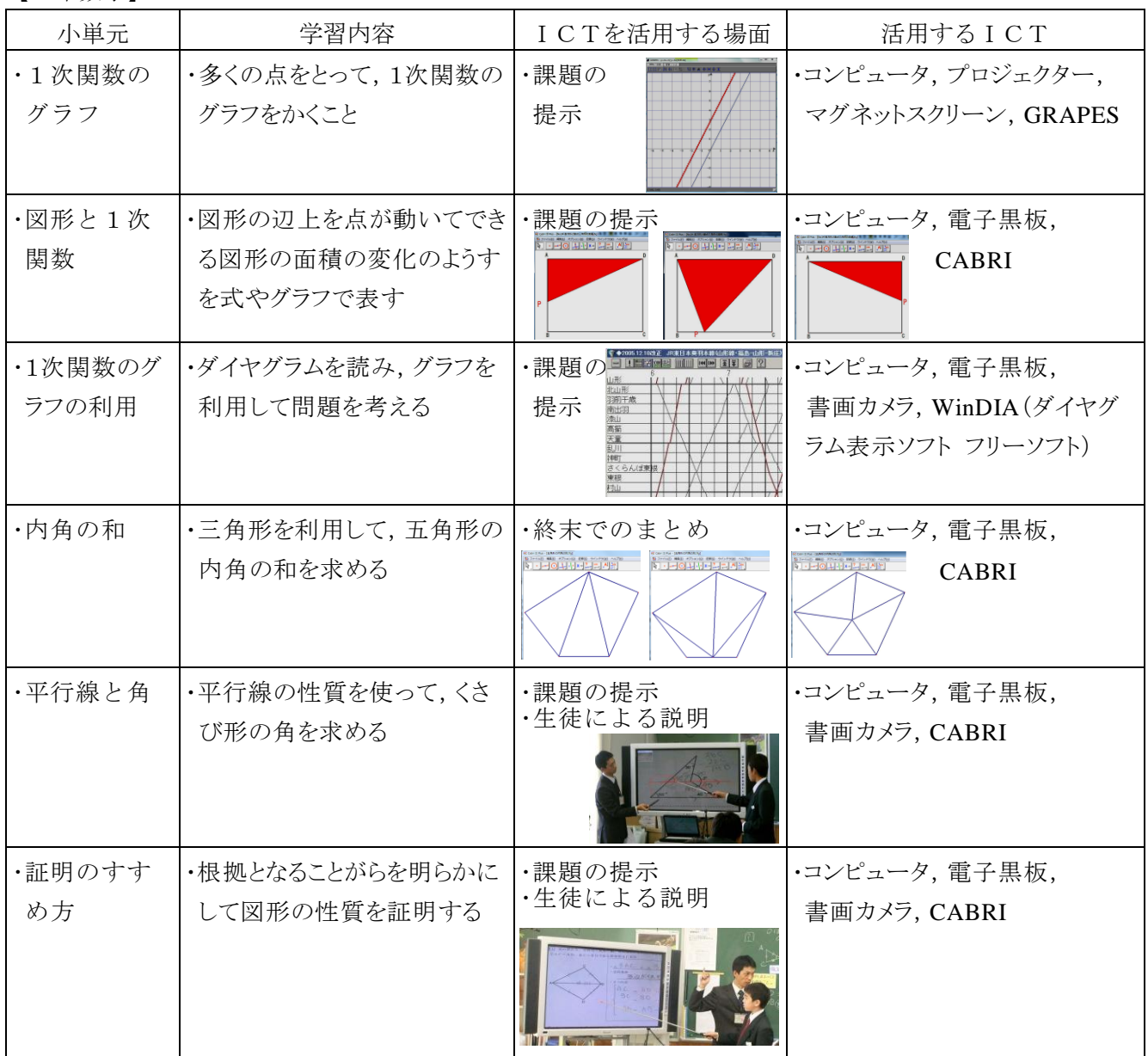

【3年数学】

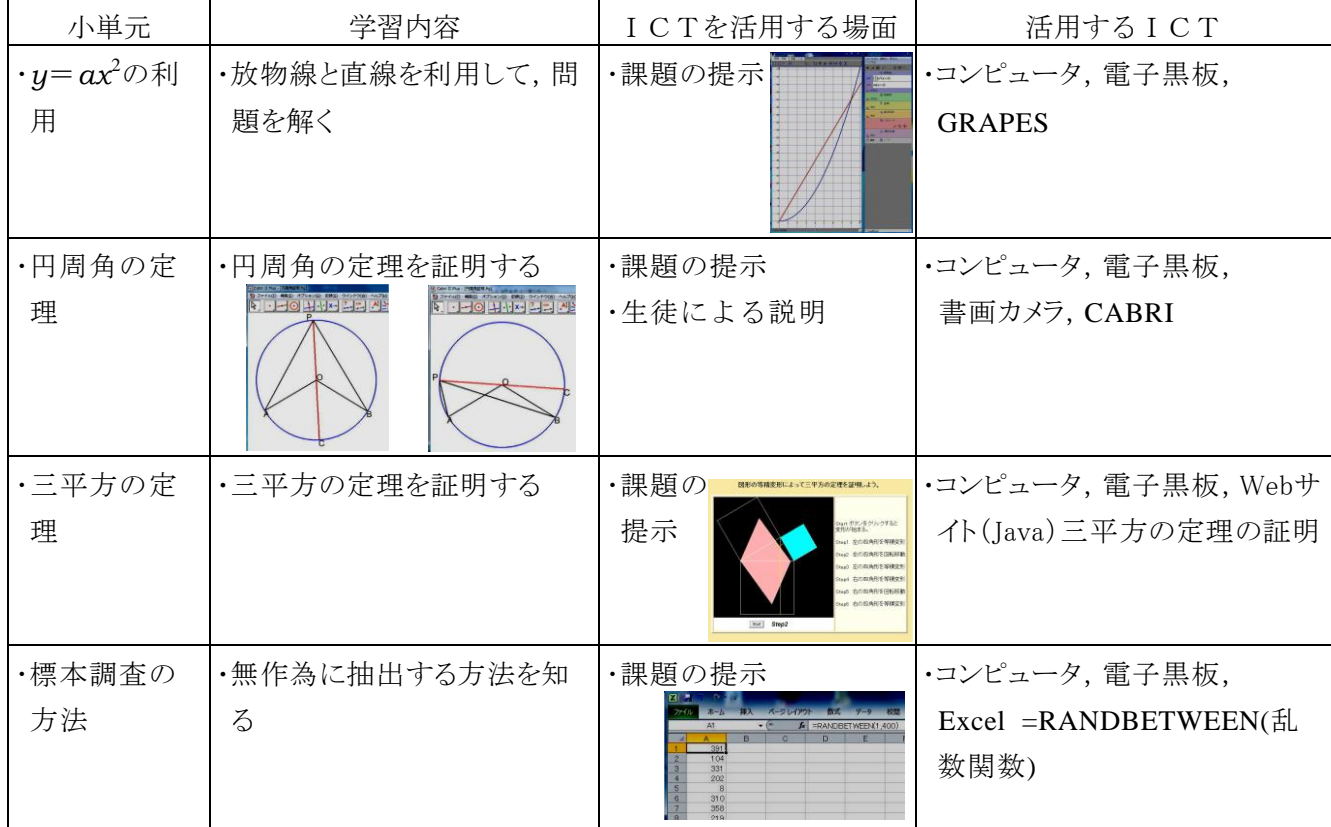

- (2) 数学用ソフトを活用した具体例
- ① 関数グラフソフト GRAPES(フリーソフト) による授業実践
	- <ソフトの概要>

関数によるグラフや軌跡を,マウスによる簡 単な操作で描くことができ,そのグラフや軌跡 を調べることで,関数の特徴や関数の本質に気 づかせ,問題を解決するための見通しを立てさ せてくれるソフトである。

<実践例>

・1年「比例のグラフ」「反比例のグラフ」 *y*=a*x*,*y*=a/*x* が成り立つような *x*,*y* の 値の組を座標とする点を多くとらせる授業 で,*x* の値を 0.5,0.1 おきにとった時のグ ラフを GRAPES で表示した。その際,パラ メータの増減で点をグラフ上で動かし,残像 機能を使って,グラフを描いた。

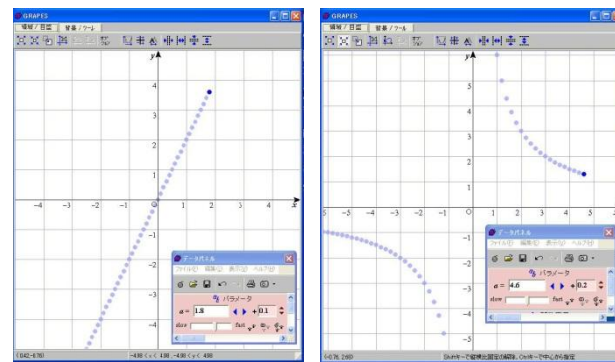

・1年「反比例する量」

方眼紙に面積が 18cm<sup>2</sup> になる長方形を いくつかかき,縦と横の変化の様子を動的 にシミュレーションさせるために,

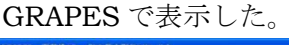

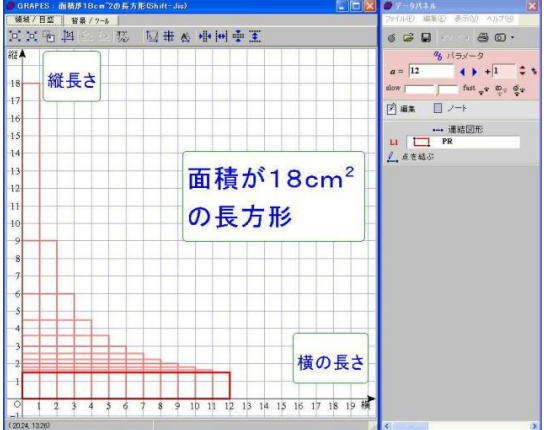

・3年「*y*=*x* <sup>2</sup>のグラフ」

*y*=*x* <sup>2</sup>のグラフで,原点の近くのようすを GRAPES の拡大機能を使って表示した。

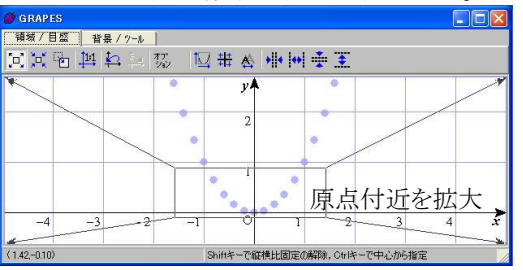

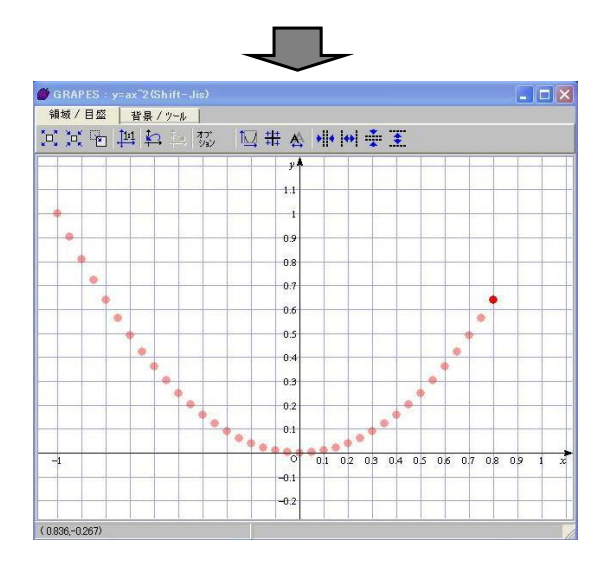

・3年「*y*=a*x* <sup>2</sup>のグラフ」  $y=$  a  $x^2$ で a の値をいろいろとり, グラ フをかき,*y*=a*x* <sup>2</sup>のグラフの特徴を考え させる授業で,*y*=a*x* <sup>2</sup>のいろいろなグラ

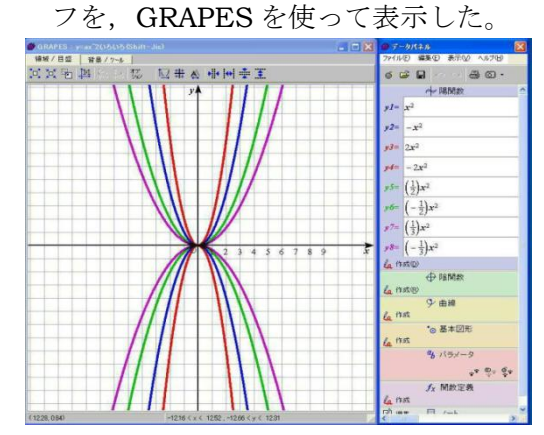

② 作図・幾何ソフト CABRI Ⅱ Plus カブリ (株式会社 ナオコ)による授業実践 <ソフトの概要>

平面幾何の作図や探究を動的に行う幾何 ソフトである。手軽に図形を動的に変化させ ることができ,精密な作図が可能でありなが ら,操作が易しいのが特徴である。

- <実践例>
- ・1年 垂線の作図

 交わる2つの円で,一方の円の中心の位 置や半径を変えても,2つの円の交点を結 んだ線分が,中心線と垂直になっているこ とを,カブリを使って提示した。

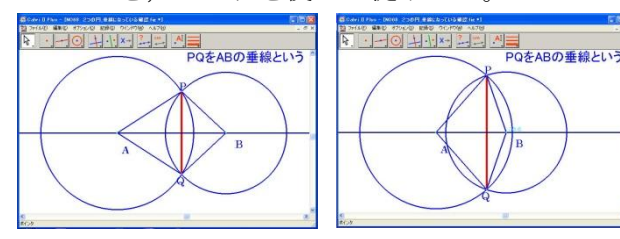

・1年 面の動き

 長方形を垂直な方向に動かしたとき,で きる立体が四角柱になることを,カブリを 使って提示した。

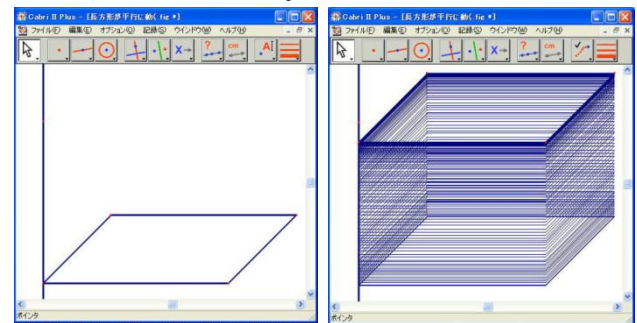

・3年 中点連結定理

 どんな四角形でも,4つの辺の中点をそ れぞれ結ぶと,必ず平行四辺形ができるこ とを,カブリを使って提示した。

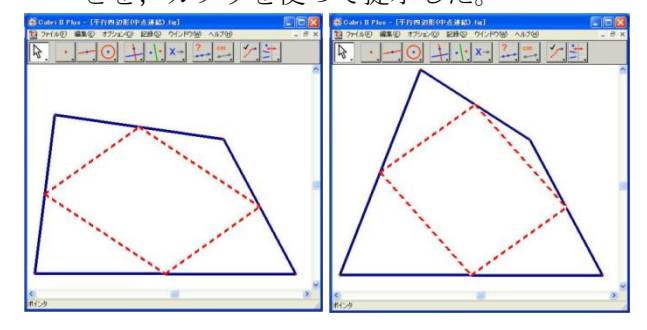

③ ヒストグラム作成プログラム SimpleHist (フリーソフト 宮崎大学教育文化学部 藤井良 宜教授研究室)

<ソフトの概要>

ヒストグラムの作成を円滑に行うことを 目的に開発されたソフトである。ある集団の データを入力し,階級の最小値と幅を設定す ると,ヒストグラムを作成してくれるだけで なく,平均値やメジアン(中央値)を表示し てくれるところが特徴である。

<実践例>

・1年 資料の活用 ヒストグラム

 東根二中1年生の 50m走のデータを使 ってヒストグラムを作る授業で,Simple Hist を活用した。ヒストグラムの確認と, 階級の幅を変えると集団の傾向が違うも

のになること を気づかせる 16 ことをねらい として,この ソフトを使用 した。

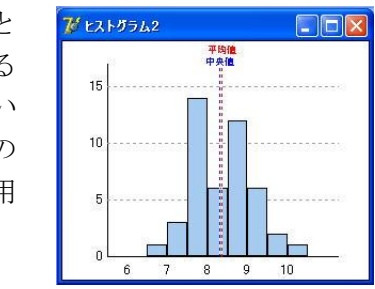

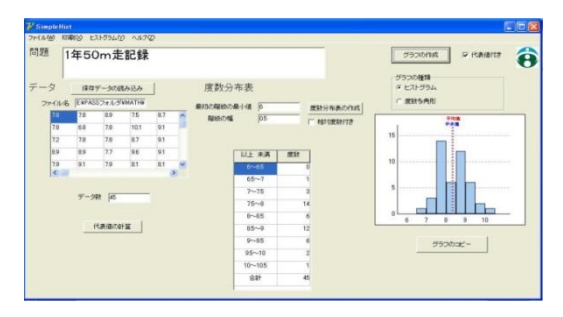

Simple Hist の画面

(3) ICTを使った課題提示

 数学用ソフトの画面を生徒に提示するため, また,ワークシートの図や生徒の解き方を提示 するため,ICTを使った提示を多く取り入れ た。

<使用した機器>

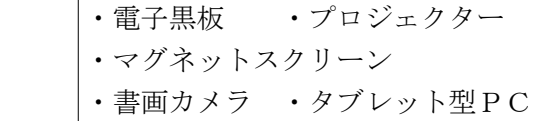

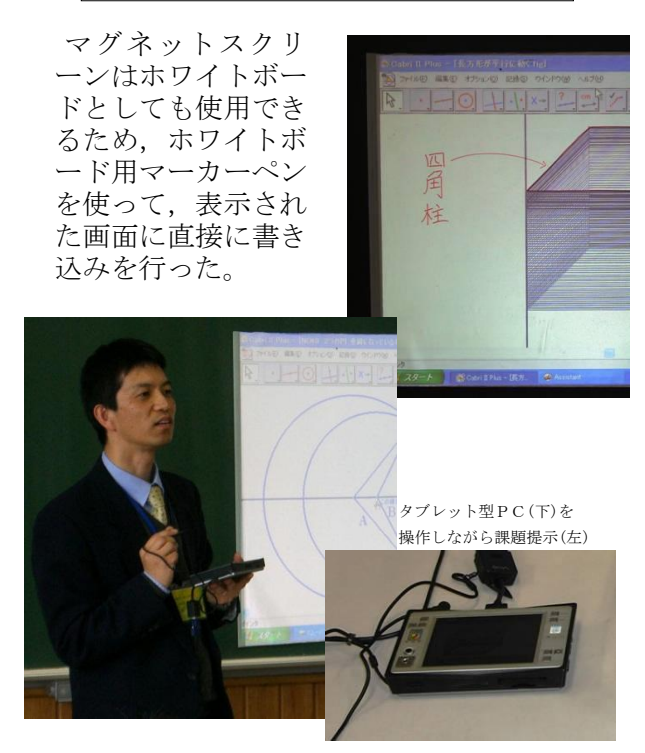

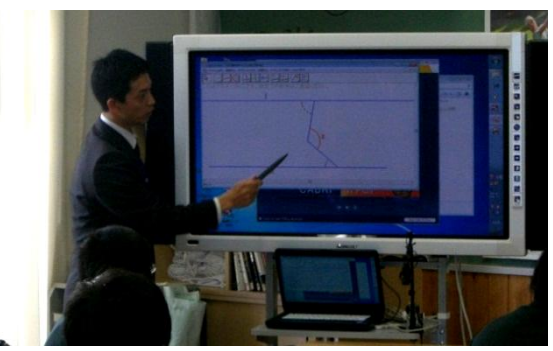

電子黒板を使って課題提示(カブリを使って図形を変形させている)

(3) ICTを使った生徒の発表活動

書画カメラを使って生徒のワークシート 等を拡大提示し,生徒に発表活動を行わせる 取り組みを多く設定した。

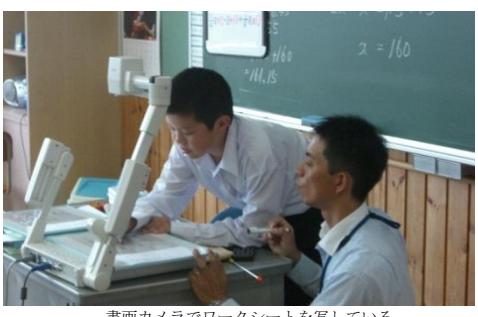

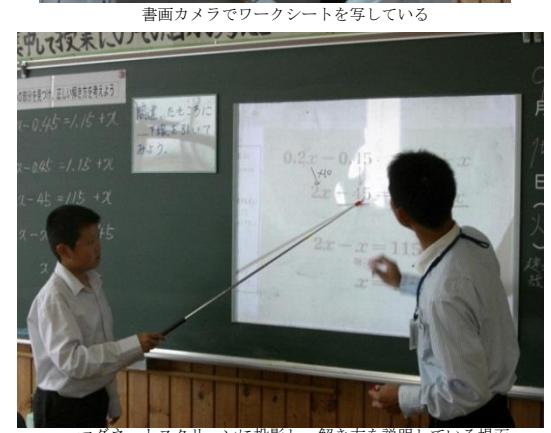

マグネットスクリーンに投影し,解き方を説明している場面

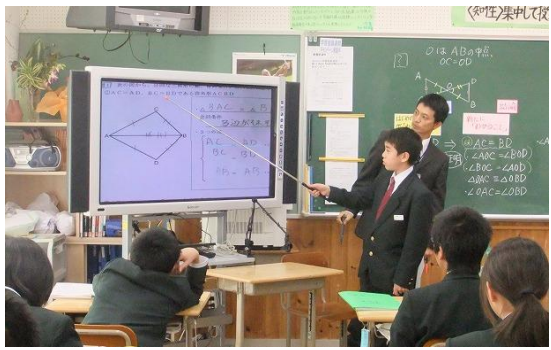

電子黒板にワークシートを映し出し,解き方を説明している場面

(4) ICT活用のための環境(設置場所)

 ① プロジェクター+マグネットスクリーンの使用 窓からの光の影響を受けず,さらに黒板で の板書を考え,マグネットスクリーンを黒板 の右はしに設置し,課題の提示や生徒による 発表活動を行った。

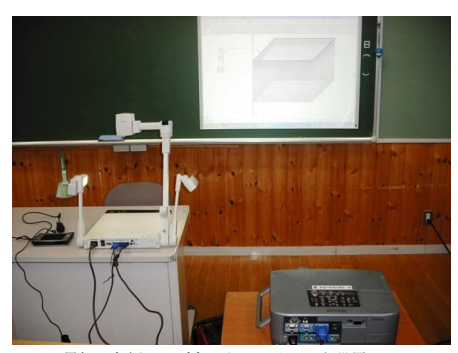

黒板の左側にマグネットスクリーンを設置

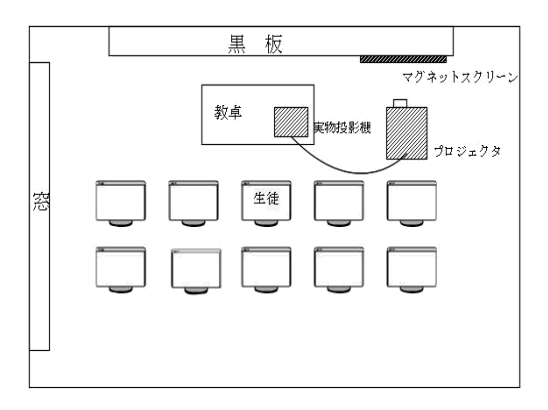

② 電子黒板の使用

 電子黒板の設置場所は窓ぎわで黒板の左 側が適切であると考えた。電子黒板の画面へ の窓の光の映り込みを防ぐためである。

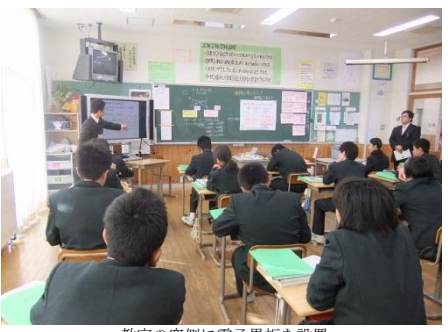

教室の窓側に電子黒板を設置

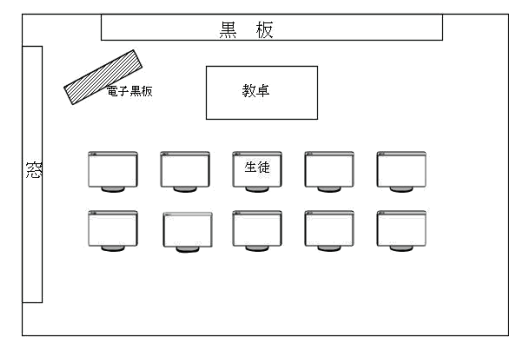

### 5 成果と課題

#### 【成果】

〔仮説1〕について

- 「GRAPES」と「CABRI II Plus」は動的 な課題提示を容易に行うことのできる大変優 れたソフトウェアであることが分かった。
- ・ 「GRAPES」と「CABRI Ⅱ Plus」を活用 して課題提示を行った授業では,生徒は課題 の把握が容易にできるようになり、見通しを もった学習を行わせることができた。 さらに, 課題を動的にイメージする力が養われたこと で,発想豊かな見方ができるようになり,難 度の高い課題に懸命に取り組もうとする生徒 が多くなった。
- ・ タブレット型PCや電子黒板を使うことで, 生徒の反応を見ながら課題提示を行うことが

でき、反応に応じて授業の展開を変えること ができた。さらに,生徒の反応によっては高 度な見方のできる提示も行うことができた。

・ 多くの授業で数学用ソフトを活用するため より深い教材研究を行うことができた。さら に,多種多様なデータを作成することができ, データの蓄積が図れた。

〔仮説2〕について

- ・ 多くの生徒が,電子黒板に電子ペンで書き 込みを行いながら説明することができた。着 目させたい点を明確にして発表活動を行う意 識を高めさせることができた。
- ・ ICTを活用した授業を数多く実践できた ため,授業者はICTの特性を理解し,慌て ずに課題提示を行うことができるようになっ た。
- ・ 機器の設置場所や準備方法を理解し,生徒 自身が操作できるようになったことで,常に 授業でICTを活用する環境を作ることがで きた。

#### 【課題】

〔仮説1〕について

- ・ 普通教室で,授業者がソフトを操作して課 題提示を行う形態の授業しか実践できなかっ た。今後は,コンピュータ室で,新規導入さ れたPCを生徒一人一人が操作し,関数や図 形の特徴を見つけさせる授業を実践していく。
- ・ ホームページ上に公開されている良質な数 学用ソフトをより多く発掘し,積極的に活用 し,実践を重ねる。

〔仮説2〕について

- ・ ICTを使った発表活動を多く取り入れる ことをねらいとして授業を行った。しかし, 字が小さく,画面が反射して見えにくいなど, 発表を聞いている側への配慮が十分ではな かった。電子黒板に装備されている拡大機能 やペン機能,スライド画像機能を効果的に使 えるような研究を続けていく。
- ・ 校内に導入された電子黒板を多くの教員が 使用できるように,校内研修等で活用法を伝 えていく。